# **CASIO**

 $I-1$ 

I-3

I-5

# **Cenni su questo manuale**

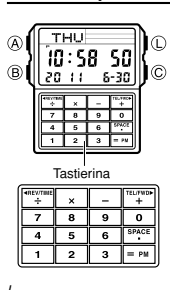

• Le operazioni di tasto sono indicate mediante le lettere mostrate nell'illustrazione. I tasti della tastierina sono indicati mediante l'indicazione principale del loro nome<br>in parentesi quadre in grassetto, come [2].<br>• Ciascuna sezione di questo manuale fornisce le<br>• Ciascuna sezione di questo manuale fornisce le<br>• Informazioni necessar **Indice Guida generale ......................................................................................................... I-4 Indicazione dell'ora Banca dati ............................................................................................................... I-13 Calcolatrice ............................................................................................................ I-22 Suonerie ................................................................................................................. I-31 Cronometro ............................................................................................................ I-39 Doppia indicazione dell'ora .................................................................................. I-41 Illuminazione .......................................................................................................... I-45 Riferimento ............................................................................................................. I-50 Caratteristiche tecniche ........................................................................................ I-55**

**Per eseguire i calcoli aritmetici ............................................................................ I-24 Per cambiare il tasso di cambio e l'operatore ..................................................... I-27 Per controllare l'impostazione attuale del tasso di cambio e dell'operatore ... I-28 Per eseguire un calcolo di conversione valute ................................................... I-28 Per attivare e disattivare il segnale acustico di pressione tasti ........................ I-30 Per impostare l'ora per una suoneria .................................................................. I-33 Per provare il suono della suoneria ..................................................................... I-36 Per attivare e disattivare le suonerie da 2 a 5 e il segnale orario di ora esatta ... I-36 Per selezionare il tipo di funzionamento della suoneria 1 ................................. I-37 Per misurare i tempi con il cronometro ............................................................... I-40 Per impostare la doppia indicazione dell'ora ...................................................... I-42 Per far passare l'ora segnata nel modo di doppia indicazione dell'ora dall'ora legale (DST) all'ora solare e viceversa ............................................. I-43 Per visualizzare la schermata dell'indicazione dell'ora e la schermata della banca dati nel modo di doppia indicazione dell'ora ..................................... I-44 Per attivare manualmente l'illuminazione ........................................................... I-46 Per attivare e disattivare la funzione di illuminazione automatica .................... I-48**

**Per specificare la durata di illuminazione ........................................................... I-49**

**Modo di calcolatrice Modo di suoneria**

**Elenco dei procedimenti**<br>La seguente è un'utile lista di riferimento di tutti i procedimenti operativi descritti in<br>questo manuale.

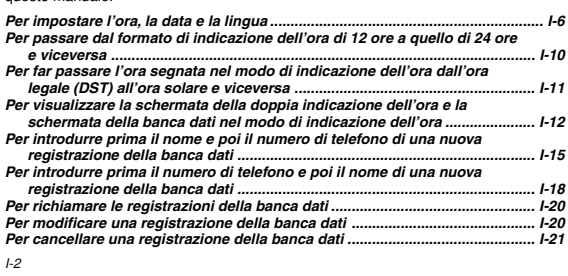

# **Guida generale**

• Premere B per passare da un modo di funzionamento ad un altro. • In un modo di funzionamento qualsiasi, premere L per far illuminare il display.

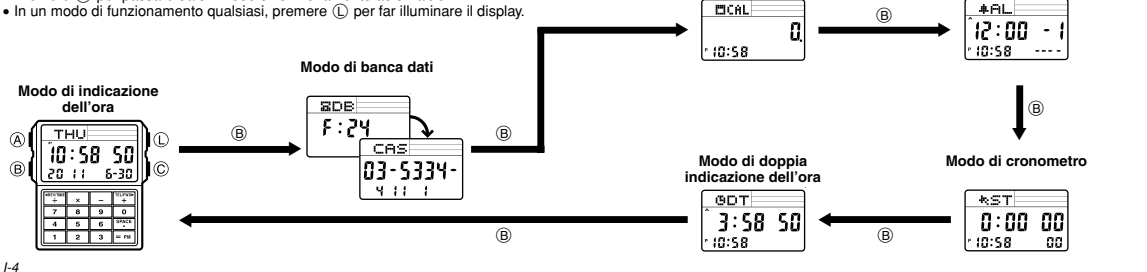

 $\odot$ 

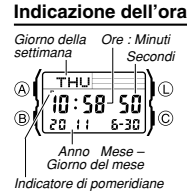

Usare il modo di indicazione dell'ora per impostare l'ora, la<br>data e la lingua. Dal modo di indicazione dell'ora, è<br>possibile vedere anche la schermata del modo di doppia<br>indicazione dell'ora o la schermata del modo di ban **Nota**

Questo orologio è in grado di visualizzare il testo per il giorno della settimana in una qualsiasi fra 13 diverse lingue (inglese, portoghese, spagnolo, francese, olandese, danese, tedesco, italiano, svedese, polacco, rumeno, turco e russo).

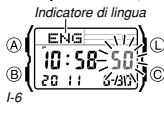

**Per impostare l'ora, la data e la lingua**<br>
Indicatore di lingua di lamodo di indicazione dell'ora, tenere premuto **A**<br>
Inché le cifre dei secondi iniziano a lampeggiare. Questa è la schermata di impostazione.

2. Usare C e B per spostare il lampeggiamento nell'ordine indicato alla pagina successiva per selezionare altre impostazioni.

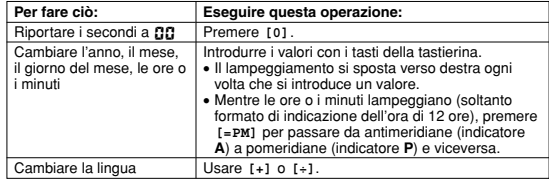

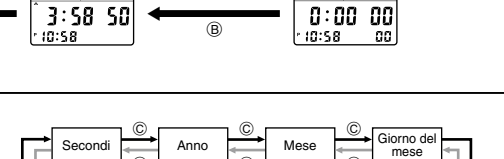

Minuti  $\overline{)}$  Ore  $\overline{)}$  Lingua  $\circ$   $\sim$   $\circ$ 

 $\circledcirc$   $\circledcirc$   $\circledcirc$   $\circledcirc$   $\circledcirc$  $\overset{\circ}{\bullet}$   $\overset{\circ}{\bullet}$   $\overset{\circ}{\bullet}$ 

 $\circ$  B  $\circ$  B  $\circ$  B B B

• L'indicatore della lingua attualmente selezionata lampegia sul display mentre è selezionata l'impostazione Lingua nell'ordine sopra indicato.<br>
3. Mentre l'impostazione che si desidera cambiare lampeggia, usare i tasti de all'estrema destra.

I-7

• Mentre l'indicatore di lingua lampeggia sul display, usare [+] o [+] per scorrere<br>gli indicatori di lingua come mostrato di seguito, finché viene visualizzato quello<br>corrispondente alla lingua che si desidera selezionare

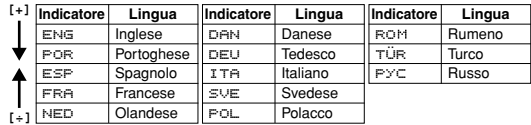

- 
- 4. Premere ( $\hat{\omega}$  per lasciere la schermata di impostazione.<br>• Il giorno della settimana viene visualizzato automaticamente conformemente alle<br>• Frare rierimento a "Day of the Week List" (Lista dei giorni della settimana
- 
- I-9

# **CASIO**

• Se si preme A nel modo di indicazione dell'ora viene visualizzato l'indicatore della lingua attualmente selezionata. Se si continua a tenere premuto ④ per due secondi<br>circa, la visualizzazione passa alla schermata di impostazione del modo di<br>indicazione dell'ora (indicata dalle cifre dei secondi lampeggian per farla scomparire.

# **Per passare dal formato di indicazione dell'ora di 12 ore a quello di 24 ore e**

- **viceversa**<br>
Nel modo di indicazione dell'ora, premere  $\textcircled{C}$  per passare dal formato di indicazione<br>
Nel modo di indicazione dell'ora, premere  $\textcircled{C}$  per passare dal formato di indicazione<br>
 Con il formato di indi
- 
- dell'ora viene applicato in tutti i modi di funzionamento.
- $1-10$

**Per visualizzare la schermata della doppia indicazione dell'ora e la schermata<br>della banca dati nel modo di indicazione dell'ora<br>Se si tiene premuto [+] nel modo di indicazione dell'ora viene visualizzata la<br>schermata del** usato il modo di banca dati.

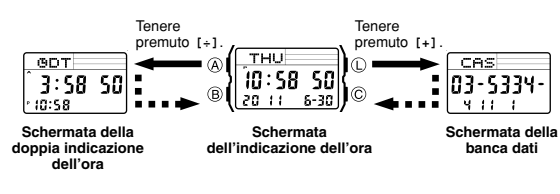

I-12

I-14

**Creazione di una nuova registrazione della banca dati**<br>Quando si crea una nuova registrazione della banca dati, è possibile introdurre prima<br>il nome e poi il numero di telefono, oppure prima il numero di telefono e poi il

**Ora legale (DST)**<br>L'ora legale (ora estiva) fa avanzare l'impostazione dell'ora di un'ora rispetto all'ora<br>solare. Ricordare che non tutti i paesi o persino non tutte le aree locali adottano l'ora<br>legale.

# **Per far passare l'ora segnata nel modo di indicazione dell'ora dall'ora legale**

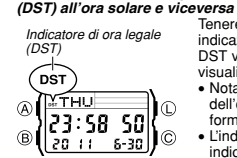

versa<br>Tenere premuto © per due secondi circa nel modo di indicazione dell'ora per passare dall'ora legale (indicatore DST visualizzato) all'ora solare (indicatore DST non visualizzato) e viceversa. • Notare che la pressione di C nel modo di indicazione

dell'ora fa anche passare l'indicazione dell'ora dal<br>formato di 12 ore a quello di 24 ore e viceversa.<br>• L'indicatore DST appare sulle schermate del modo di<br>indicazione dell'ora e del modo di suoneria a indicare<br>che l'ora

I-11

# **Banca dati**

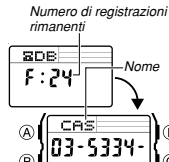

Il modo di banca dati consente di memorizzare fino a 25<br>registrazioni, ciascuna delle quali costituita da dati di<br>nome e numero di telefono. Le registrazioni vengono<br>commongono il nome. È possibile richianare le<br>compongono

- 
- eseguite nel modo di banca dati, in cui è possibile
- entrare premendo ® (pagina I-4).<br>• Se si tiene premuto [=PM] nel modo di banca dati,<br>viene visualizzato il numero di registrazioni rimanenti.
- 

I-13

# **Per introdurre prima il nome e poi il numero di telefono di una nuova registrazione della banca dati**

1. Nel modo di banca dati, premere C per visualizzare la schermata per la nuova registrazione.<br>• La schermata per la nuova registrazione è quella<br>• vuota (quella che non contiene alcun nome e alcun<br>• mumero di telefono).<br>• Se la schermata per la nuova registrazione non

appare quando si preme ⓒ, significa che la memoria<br>è piena. Per memorizzare un'altra registrazione, è<br>necessario prima cancellare alcune delle registrazioni

- memorizzate nella memoria.<br>2. Tenere premuto (& finché il cursore lampeggiante (......)<br>2. Tenere nell'area del display per il nome. Questa è la<br>schermata di introduzione registrazione.<br>3. Nell'area per il nome, usare [+]
- il carattere che si trova in corrispondenza del cursore. Il carattere cambia nell'ordine indicato alla pagina successiva.

I-15

- $\boxed{\begin{array}{ccc} \text{Da } \overrightarrow{H} & a \ \end{array}}$   $\begin{array}{ccc} \text{Da } \overrightarrow{B} & \text{A} \ \end{array}}$   $\begin{array}{ccc} \text{Da } \overrightarrow{O} & a \ \end{array}$   $\begin{array}{ccc} \text{Da } \overrightarrow{O} & a \ \end{array}$   $\begin{array}{ccc} \text{(a) A} & \text{B} \ \end{array}}$  $\left| \begin{matrix} \text{spazio} \\ \text{infinite} \end{matrix} \right| \left| \begin{matrix} \text{bat } \mathbf{u} \\ \text{infinite} \end{matrix} \right| \left| \begin{matrix} \text{bat } \mathbf{u} \\ \text{sinboli} \end{matrix} \right| \left| \begin{matrix} \text{bat } \mathbf{u} \\ \text{infinite} \end{matrix} \right|$ **[+] [÷]**
- La sequenza di caratteri sopra indicata è per l'introduzione in inglese. Fare<br>tiefrimento a "Character List" (Lista dei caratteri) alla fine di questo manuale per le<br>sequenze dei caratteri delle altre lingue.<br>A. Quando
- 
- 
- 
- 6. Dopo aver introdotto un nome, premere C il numero di volte necessario per
- spostare il cursore nell'area per il numero.<br>• Quando il cursore si trova nell'ottavo spazio dell'area per il nome, lo spostamento<br>• del cursore verso destra fa passare il cursore sulla prima cifra del numero.<br>Quando il cu carattere del nome.

I-18

 $\circledR$ 

• Il display può visualizzare soltanto tre caratteri alla volta per il nome, pertanto un testo più lungo scorre ininterrottamente da destra verso sinistra. L'ultimo carattere è indicato dal simbolo s dopo di esso.

# **Per introdurre prima il numero di telefono e poi il nome di una nuova registrazione della banca dati**

Area per il nome 1. Nel modo di banca dati, premere © per visualizzare la<br>schermata per la nuova registrazione.<br>2. Usare la tastierina per introdurre il numero di telefono.<br>• La pressione di un tasto numerico come prima  $\mathcal{L}$ I∩ . . . . . . . (Carlie Controller Controller Controller Controller Controller Controller Controller Controller Controller Controller Controller Controller Controller Controller Controller Controller Controller Controller Controller Contr  $\circledR$ **Schermata per la nuova registrazione**  $\mathbf{A}$ Ιï  $\sqrt{2^{3/2}+1}$ 

Ìс

introduzione in una nuova registrazione della banca<br>dati introdura quel numero nella prima posizione<br>dell'area per il numero, e automaticamente sposterà i<br>cursore nella posizione successiva verso destra.<br>Introdurre il rest

introdurre un trattino.

- La pressione di C fa spostare il cursore verso destra, mentre la pressione di B fa spostare il cursore verso sinistra. 7. Nell'area per il numero, usare la tastierina per introdurre il numero di telefono.
- Ogni volta che si introduce una cifra, il cursore si sposta automaticamente verso destra. • L'area per il numero inizialmente contiene tutti trattini. È possibile lasciare i trattini
- 
- così come sono o sostituirii con numeri o spazi.<br>• Usare I . SPC1 per introdurre uno spazio e I –1 per introdurre un trattino.<br>• Se si commette un errore durante l'introduzione dei numeri, usare © o ® per<br>• spossitare il c
- 
- registrazione della banca dati.<br>• Quando si preme @ per memorizzare i dati, il nome e il numero introdotti<br>lampeggiano per un secondo circa mentre le registrazioni della banca dati vengono<br>ordinate. Al termine dell'operazi

I-17

- Se si commette un errore durante l'introduzione del numero di telefono, prer C. Questa operazione consentirà di ritornare alla schermata per la nuova
- 
- 
- registrazione vuota, da cui è possibile ricominiciare l'introduzione.<br>
Se non si introduce nulla per due o tre minuti circa, o se si preme ®, l'orologio<br>
ascerà la schermata di introduzione e passerà al modo di indicazion
- 

# ΙФ ® ١©

Numero di telefono

Area per il nome

ì∩

ìշ

 $\overline{O}$ 

lìc

Area per il numero **Schermata per la nuova registrazione**

 $\frac{1}{2}$ 

**A** 

 $\circledR$ 

 $\overline{\omega}$ 

 $\circledR$ 

lingua non influisce sui nomi che sono già memorizzati. • Tutte le operazioni descritte in questa sezione vanno

- 
- 

I-16

# **Per richiamare le registrazioni della banca dati**

- Nel modo di banca dati, usare **[+]**(+) o **[÷]**(–) per scorrere le registrazioni della banca dati sul display. • Fare riferimento a "Sort Table" (Tabella di ordinamento) alla fine di questo manuale
- **,** per i dettagli su come l'orologio ordina le registrazioni.<br>● Se si preme [+] mentre l'ultima registrazione della banca dati è visualizzata sul<br>· display viene visualizzata la schermata per la nuova registrazione.
- 
- **Per modificare una registrazione della banca dati**
- 1. Nel modo di banca dati, usare (+1(+) o [+1(−) per scorrere le registrazioni e<br>ovisualizzare quella che si desidera modificare.<br>2. Tenere premuto @ finché il cursore lampeggiante appare sul display. Questa è la
- 
- schermata di introduzione registrazione. 3. Usare C (destra) e B (sinistra) per spostare il lampeggiamento sul carattere che si desidera cambiare.<br>4. Usare la tastierina per cambiare il carattere
- 
- $1-20$ 4. Usare la tastierina per cambiare il carattere.<br>• Per i dettagli sull'introduzione dei caratteri, fare riferimento al punto 3<br>(introduzione del nome) e al punto 7 (introduzione del numero) di "Per introdurre<br>prima il nom

# **Calcolatrice**

E possibile usare il modo di calcolatrice per eseguire calcoli aritmetici e calcoli di<br>conversione di valute. È possibile usare il modo di calcolatrice anche per attivare o<br>disattivare il segnale acustico di pressione tas

- 
- 
- calcolatrice, in cui è possibile entrare premendo B (pagina I-5). Prima di iniziare una nuova operazione di calcolo o di conversione valute nel modo di calcolatrice, usare innanzitutto C per visualizzare una delle schermate mostrate di seguito.

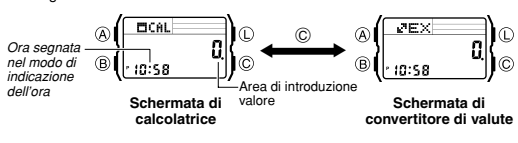

I-22

### **Esecuzione di calcoli aritmetici**

È possibile eseguire i seguenti tipi di calcoli aritmetici nel modo di calcolatrice: addizione, sottrazione, moltiplicazione, divisione, costanti aritmetiche, potenze e valori appross

### **Per eseguire i calcoli aritrative**

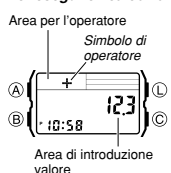

- Quando la schermata di calcolatrice è visualizzata nel modo di calcolatrice, è possibile usare la tastierina per introdurre i calcoli proprio come si fa con una qualsiasi normale calcolatrice. Per i dettagli, fare riferimento agli
- esempi riportati di seguito. Accertarsi di premere C per riportare la schermata di calcolatrice aritmetica a zero prima di iniziare ciascun calcolo. Se la schermata è già stata azzerata, la pressione di C farà passare la visualizzazione alla
- schermata di convertitore di valute. • Mentre si sta introducendo un calcolo, i valori vengono<br>• Mentre si sta introducendo un calcolo, i valori vengono<br>• vienalizzati nell'area di introduzione valore, e gli operatori visualizzati nell'area di introduzione valore, e gli operatori vengono visualizzati nell'area del display per l'operatore.
- I-24

• La tabella riportata di seguito descrive come correggere gli errori di introduzione e come cancellare il calcolo dopo aver finito di usarlo.

| Quando è necessario fare ciò:                                                                                                    | Esequire questa operazione di tasto:                                                                                         |
|----------------------------------------------------------------------------------------------------|----------------------------------------------------------------------------------------------------|
| Correggere o cambiare il valore<br>attualmente in fase di introduzione,<br>senza cancellare la parte del calcolo<br>introdotta fino al valore attuale | Premere C per cancellare il valore<br>visualizzato e ritornare all'indicazione :<br>Quindi, introdurre il valore desiderato. |
| Correggere o cambiare l'operatore<br>aritmetico $(+, -, \times, +)$ appena introdotto                                                                 | Senza premere (C), premere il tasto<br>corrispondente all'operatore aritmetico corretto.                                     |
| Cancellare completamente il calcolo in<br>fase di introduzione                                                                                        | Premere (C) per cancellare il valore<br>visualizzato e ritornare all'indicazione :<br>Quindi, premere di nuovo C.            |
| Cancellare un risultato di calcolo<br>visualizzato (prodotto dalla pressione dei<br>tasti [+], [-], [x], [+] o [=PM]) e il<br>relativo calcolo        | Premere (C).                                                                                                    |

I-26

**Per controllare l'impostazione attuale del tasso di cambio e dell'operatore**

- 1. Mentre la schermata di convertitore di valute è visualizzata nel modo di calcolatrice, tenere premuto A finché il tasso di cambio inizia a lampeggiare sul display. Questa
- è la schermata di impostazione.<br>• La schermata di impostazione visualizzerà anche l'impostazione attuale del tasso<br>di cambio e dell'operatore.<br>2. Premere @ per lasciare la schermata di impostazione.

- **Per eseguire un calcolo di conversione valute**
- 1. Mentre la schermata di convertitore di valute è visualizzata nel modo di calcolatrice, usare la tastierina per introdurre il valore da cui si desidera eseguire la conversione.
- 
- 
- 2. Premere [=PM] per visualizzare il risultato della conversione.<br>3. Premere (© per far scomparire il risultato della conversione.<br>• L'indicatore E (errore) appare sul display quando il risultato di un calcolo supera le 8<br>
- 
- 5. Dopo aver effettuato i cambiamenti desiderati, premere @ per memorizzarli e iare la schermata di introduzione registrazione della b
- 
- 
- Per cancellare una registrazione della banca dati<br>  $\text{Per}$  cancellare una registrazioni e 1.<br>
1. Nel modo di banca dati, usare  $\lceil +1 \rceil + \rceil \lceil +1 \rceil \rceil$  correre le registrazioni e 1.<br>
2. Tenere premuto  $\bigcirc$  finché il c
- la registrazione è stata cancellata, il cursore appare sul display, pronto pe l'introduzione.
- 4. Introdurre dei dati o premere A per ritornare alla schermata per la registrazione della banca dati.

- I valori di introduzione e di risultato di calcoli aritmetici e di conversione di valute<br>possono essere di una lunghezza massima di 8 cifre per i valori positivi, e di 7 cifre<br>per i valori negativi.<br>• Se si esce dal modo
- cancellati.

### **In che maniera il tasto** C **influenza la schermata attuale nel modo di calcolatrice**

- Se si preme C mentre la schermata attuale (schermata di calcolatrice aritmetica o di convertitore di valute) visualizza un valore diverso da zero, la schermata verrà<br>riportata a zero, ma essa non cambierà nell'altra schermata.<br>• Se si preme © mentre è visualizzato l'indicatore E (errore), l'indicatore
- scompare, ma il calcolo attuale non viene riportato a zero. • Se si preme C mentre la schermata attuale (schermata di calcolatrice aritmetica o
- di convertitore di valute) è azzerata, la schermata cambierà nell'altra schermata.

I-23

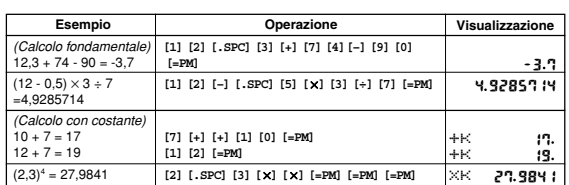

• Per eseguire un calcolo con costante, introdurre il valore che si desidera usare come costante e quindi premere uno dei tasti di operatore aritmetico due volte. Questa operazione rende il valore introdotto una costante, condizione indicata dall'indicatore  $\dot{\le}$  accanto al simbolo di operatore.

• L'indicatore E (errore) apparirà ogni volta che il risultato di un calcolo supera 8 cifre.<br>• Premere © per far scomparire l'indicatore di errore. Dopodiché, sarà possibile<br>• continuare il calcolo usando un risultato appr

I-25

# **Calcoli di conversione di valute**

È possibile registrare un singolo tasso di cambio valute per eseguire una rapida e facile conversione da una valuta in un'altra.

• Il tasso di conversione di default è × 0 (moltiplicazione del valore introdotto per 0). × rappresenta l'operatore di moltiplicazione, e 0 è il tasso di cambio. Accertarsi di<br>cambiare il valore nel valore del tasso di cambio che si desidera usare e l'operatore<br>(moltiplicazione o divisione) in quello che si des

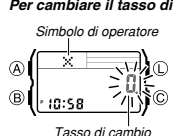

**Per cambiare il tasso di cambio e l'operatore** 1. Mentre la schermata di convertitore di valute è visualizzata nel modo di calcolatrice, tenere premuto A

- 
- finché il tasso di cambio inizia a lampeggiare sul<br>display. Questa è la schermata di impostazione.<br>2. Usare la tastierina per introdurre il tasso di cambio e<br>l'operatore ( [ x] o [ +]) che si desidera usare.<br>• Per riportar

3. Premere A per lasciare la schermata di impostazione.

**Attivazione e disattivazione del segnale acustico di pressione tasti**

- Un segnale acustico di pressione tasti fa suonare l'orologio ogni volta che si preme un<br>tasto di controllo o un tasto della tastierina. È possibile attivare o disattivare il segnale<br>acustico di pressione tasti, se lo si d
- funzionamento, ad eccezione del modo di cronometro.
- Notare che le suonerie continueranno a suonare anche se il segnale acustico di pressione tasti è disattivato.

→谜。<br>一炒◎ Tasso di cambio

I-27

**CASIO** 

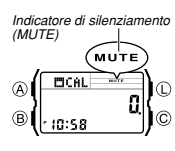

**Per attivare e disattivare il segnale acustico di pressione tasti** Mentre la schermata di calcolatrice o la schermata di convertitore di valute è visualizzata nel modo di calcolatrice, tenere premuto C per due secondi circa per attivare (indicatore MUTE non visualizzato) o disattivare (indicatore MUTE visualizzato) il segnale acustico di

pressione tasti. • Quando si tiene premuto C, la visualizzazione passerà alla schermata del modo di calcolatrice (pagina I-22). • L'indicatore MUTE viene visualizzato in tutti i modi di funzionamento quando il segnale acustico di pressione tasti è disattivato.

# **Suonerie**

Ore : Minuti

Indicatore di antimeridiane<br>
AL-2

 $\circledR$  $-10.58$ 

 $\circledR$ 

 $AHI$  $\circledR$ 

12:00 ا س 'ho

 $i$  : 00 -२  $\circledcirc$  ( $\circledcirc$   $\circledcirc$   $\circledcirc$ )

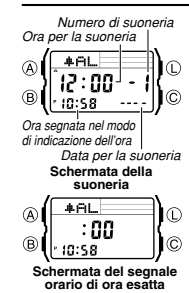

**Per impostare l'ora per una suoneria**

))⊚

Mese–Giorno del mese

١œ

Numero di suoneria

Indicatore di su 2 attivata

# È possibile impostare fino a cinque suonerie multifunzione indipendenti con ore, minuti, mese e giorno del mese.<br>Quando una suoneria è attivata, il segnale acustico della<br>suoneria suona quando viene raggiunta l'ora fissata per la<br>suoneria. Una delle suonerie può essere configurata numero 1 al numero 5. La schermata del segnale orario

di ora esatta è indicata da : **ndicata da : ndicata de conerazioni descritte in questa sezione vanno**<br>eseguite nel modo di suoneria, in cui è possibile entrare<br>premendo (® (pagina I-5).

1. Nel modo di suoneria, usare **[+]** o **[÷]** per scorrere le schermate di suoneria finché viene visualizzata quella della suoneria per cui si desidera impostare l'ora.

 $\cdot$ 1  $\overline{\phantom{a}}$   $\cdot$   $\overline{\phantom{a}}$   $\cdot$   $\overline{\phantom{a}}$   $\cdot$  $:$   $\Box$   $\cdot$ s  $\Box$   $\cdot$ 4

Premere **[+]**. Premere **[+]**.

• E possibile configurare la suoneria 1 come suoneria a<br>ripetizione o come suoneria per 1 volta. Le suonerie<br>da 2 a 5 possono essere usate soltanto come<br>suonerie per 1 volta.<br>• La suoneria a ripetizione suona ripetutamente

I-31

I-33

I-35

I-30

**Tipi di suoneria** Il tipo di suoneria è determinato dalle impostazioni effettuate, come descritto di seguito. • **Suoneria quotidiana**

- Impostare le ore e i minuti dell'ora per la suoneria. Questo tipo di impostazione fa
- 
- suonare la suoneria ogni giorno all'ora fissata.<br>• Suoneria per una data<br>Impostare il mese, il giorno del mese, le ore e i minuti dell'ora per la suoneria. Questo<br>tipo di impostazione fa suonare la suoneria all'ora specifi Impostare il mese, le ore e i minuti dell'ora per la suoneria. Questo tipo di impostazione
- fa suonare la suoneria ogni giorno all'ora fissata, solo durante il mese fissato. • **Suoneria mensile**
- Impostare il giorno del mese, le ore e i minuti dell'ora per la suoneria. Questo tipo di impostazione fa suonare la suoneria ogni mese all'ora e nel giorno fissati.

**Nota**<br>Il formato di indicazione dell'ora di 12 ore/24 ore dell'ora per la suoneria corrisponde<br>al formato selezionato nel modo di indicazione dell'ora.

I-32

- 2. Dopo aver selezionato una suoneria, tenere premuto A finché la cifra sinistra delle ore dell'ora per la suoneria inizia a lampeggiare, condizione che indica la
- 
- 
- schermata di impostazione.<br>
Cuesta operazione attiva automaticamente la suoneria.<br>
3. Usare la tastierina per introdurre l'ora e la data per la suoneria.<br>
 Il lampeggiamento si sposta automaticamente verso destra ogni vol
- giorno del mese, introdurre 00 per ciascuna delle impostazioni inutilizzate. Se si sta usando il formato di indicazione dell'ora di 12 ore, premere **[=PM]**
- mentre l'impostazione delle ore o quella dei minuti lampeggia per passare da<br>antimeridiane a pomeridiane e viceversa.<br>Quando si imposta l'ora per la suoneria usando il formato di 12 ore, fare<br>attenzione a impostare corrett
- 
- 

I-34

## **Per provare il suono della suoneria**

Nel modo di suoneria, tenere premuto ⓒ per far suonare la suoneria.<br>• La pressione di ⓒ fa anche attivare e disattivare la suoneria la cui indicazione è<br>- attualmente visualizzata o il segnale orario di ora esatta.

**Per attivare e disattivare le suonerie da 2 a 5 e il segnale orario di ora esatta**

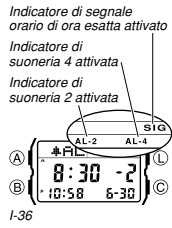

orario di ora esatta. 2. Premere C per attivare o disattivare la funzione selezionata.

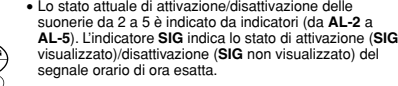

display. **Per selezionare il tipo di funzionamento della suoneria 1** 1. Nel modo di suoneria, usare **[+]** o **[÷]** per selezionare

ripetizione attivata

 $AL-1$ 

 $\overline{\text{SNZ}}$ 

**Cronometro**

Ore<br>I Secondi

 $\frac{1}{4}$   $\frac{1}{4}$   $\frac{1}{4}$   $\frac{1}{4}$   $\frac{1}{4}$   $\frac{1}{4}$   $\frac{1}{4}$   $\frac{1}{4}$   $\frac{1}{4}$   $\frac{1}{4}$ 

Ora segnata nel modo di indicazione dell'ora

 $\bigcirc$   $\bigcirc$   $\frac{1}{\frac{1}{\frac{1}{\frac{1}{\frac{1}{\cdots}}}}$ 

 $\circledcirc$ 

llc  $7:00$  $\circledcirc$  $10:58$ 

# 6-30)©

Centesimi di secondo

I-37

• L'indicatore di suoneria a ripetizione (SNZ) e l'indicatore di suoneria 1 attivata (**AL-1**)<br>• vengono visualizzati sul display in tutti i modi di funzionamento.<br>• L'indicatore di suoneria a ripetizione (SNZ) lampeggia du

- tra una suoneria e l'altra.
- L'indicatore di suoneria (**AL-1** e/o **SNZ**) lampeggia mentre la suoneria suona.

Il cronometro consente di misurare il tempo trascorso, i tempi parziali e due tempi di arrivo.

Suoneria a<br>etizione attivata disattivata

 $\odot$ 

**Indicatore di suoneria a ripetizione (SNZ) e indicatore di suoneria 1 attivata (AL-1)**<br> **ENZIC** 

 $\overline{c}$ 

Suoneria Suoneria per<br>disattivata 1 volta attivata

 $AL-1$ 

- La gamma di visualizzazione del cronometro è di 23 ore, 59 minuti e 59,99 secondi. ∄շ • Il cronometro continua a funzionare, ripartendo da zero ogni volta che raggiunge il suo limite, finché non lo si ferma. lle
	- L'operazione di misurazione del tempo trascorso
	- continua anche se si esce dal modo di cronometro.
	- Se si esce dal modo di cronometro mentre un tempo parziale è fermo sul display, il tempo parziale scompare<br>e il display ritorna alla misurazione del tempo trascorso.<br>Tutte le operazioni descritte in questa sezione vanno<br>eseguite nel modo di cronometro, in cui è possibile<br>

I-38

# un totale di sette volte, ogni cinque minuti, finché non si disattiva la suoneria o non la<br>si cambia in una suoneria per 1 volta (pagina l-37).<br>● La pressione di un tasto di controllo o di un tasto della tastierina qualsi termine al funzionamento del segnale acustico della suoneria.<br>● L'esecuzione di una qualsiasi delle seguenti operazioni durante un intervallo di 5 minuti tra<br>■ una suoneria a ripetizione e l'altra disattiva l'operazione a Visualizzazione della schermata di impostazione del modo di indicazione dell'ora (pagina I-6) Visualizzazione della schermata di impostazione suoneria 1 (pagina I-33)

cinque minuti.

• Notare che al posto dell'impostazione del mese o di quella del giorno del mese<br>appare **[]q s**ulla schermata di impostazione quando nessun mese o nessun giorno<br>del mese è stato impostato. Sulla schermata della suoneria, t mese non impostato viene visualizzato - , e al posto di un giorno del mese non<br>impostato viene visualizzato - - . Vedere le visualizzazioni di esempio in "Per<br>impostare l'ora per una suoneria" (pagina I-33).

Il segnale acustico della suoneria suona all'ora preselezionata per 10 secondi,<br>indipendentemente dal modo di funzionamento in cui si trova l'orologio. Nel caso della<br>suoneria a ripetizione, l'operazione di segnale acustic

• Gli indicatori di suoneria attivata e l'indicatore di segnale orario di ora esatta attivato<br>• vengono visualizzati sul display in tutti i modi di funzionamento.<br>• Mentre una suoneria suona, il relativo indicatore di suon

la suoneria 1. 1 attivata (AL-1) | 2. Premere © per scorrere le impostazioni disponibili<br>
1 Indicatore di seguito.<br>
1 attivata (AL-1) | nell'ordine indicato di seguito. Indicatore di suoneria 1 attivata (AL-1)

**Funzionamento della suoneria**

suoneria a ripetizione (SNZ)

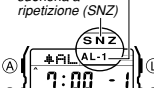

1. Nel modo di suoneria, usare **[+]** o **[÷]** per selezionare una suoneria per 1 volta (suonerie da 2 a 5) o il segnale

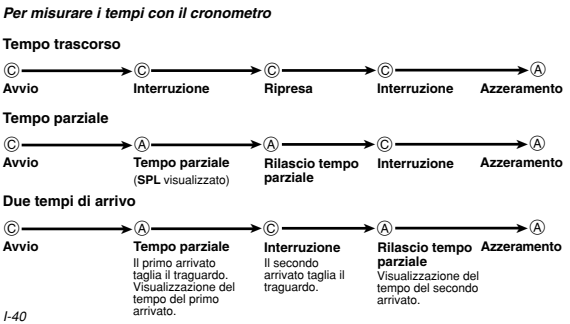

# **Per impostare la doppia indicazione dell'ora**

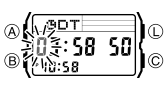

- 1. Nel modo di doppia indicazione dell'ora, tenere premuto A finché la cifra sinistra delle ore inizia a lampeggiare, condizione che indica la schermata di impostazione. 2. Usare la tastierina per introdurre la doppia indicazione dell'ora.
- Il lampeggiamento si sposta automaticamente verso destra ogni volta che si introduce un numero. E anche<br>possibile usare ® e © per spostare il<br>lampeggiamento tra le cifre di introduzione.<br>• Se si sta usando il formato di indicazione dell'ora di<br>• Se si sta usando il format
	-
	-
	- a pomeridiane e viceversa.
- 3. Premere (A) per lasciare la schermata di impostazione.

I-42

**Per visualizzare la schermata dell'indicazione dell'ora e la schermata della<br>banca dati nel modo di doppia indicazione dell'ora<br>Se si tiene premuto [+] nel modo di doppia indicazione dell'ora viene visualizzata la<br>scherma** registrazione che era visualizzata sul display l'ultima volta che si è usato il modo di banca dati.

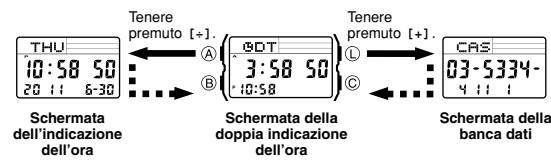

I-44

### **Per attivare manualmente l'illuminazione**

In un modo di funzionamento qualsiasi, premere ① per far illuminare il display.<br>• L'operazione sopra descritta attiva l'illuminazione indipendentemente<br>• dall'impostazione attuale della funzione di illuminazione automatica

### **Funzione di illuminazione automatica**

L'attivazione della funzione di illuminazione automatica fa accendere l'illuminazione ogni volta che si posiziona il polso come descritto di seguito in un qualsiasi modo di funzionamento.

# $\bigotimes_{\text{in}}$  (Ore : Minuti Secondi)<br>  $\bigotimes_{\text{in}}$  (3:58 50)

Ora segnata nel modo di indicazione dell'ora

Doppia indicazione dell'ora<br>(Ore : Minuti Secondi)

**Doppia indicazione dell'ora**

# Il modo di doppia indicazione dell'ora consente di tenere traccia dell'ora in un altro fuso orario. È possibile selezionare l'ora solare o l'ora legale per l'ora segnata nel modo di doppia indicazione dell'ora, e una semplice

- operazione consente di vedere la schermata del modo di<br>indicazione dell'ora o quella del modo di banca dati.<br>• Il conteggio dei secondi della doppia indicazione dell'ora<br>• il cionteggio dei secondi della doppia indicazione
- eseguite nel modo di doppia indicazione dell'ora, in cui<br>è possibile entrare premendo ® (pagina I-5).

 $1 - 41$ 

Indicatore di ora legale (DST)  $\overline{a}$ <u>| 10:58</u>

Per far passare l'ora segnata nel modo di doppia indicazione dell'ora dall'ora<br>legale (DST) all'ora solare e viceversa<br> $\overline{O}$  degale (DST) dicatore di ora dell'ora per passare dall'ora nel modo di<br> $\overline{O}$  (indicatore d • L'indicatore DST visualizzato sul display indica che l'ora

legale è attivata.

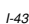

Indicatore di illuminazione

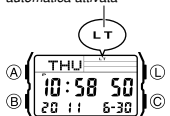

Il display dell'orologio è illuminato da un LED (diodo a emissione luminosa) e da un pannello a fibra ottica per una facile visione delle indicazioni al buio. La funzione di illuminazione automatica dell'orologio fa attivare<br>automaticamente l'illuminazione quando si orienta<br>l'orologio verso il proprio viso.<br>• Per poter funzionare, l'illuminazione automatica deve<br>• essere attivata (condizione i

illuminazione automatica attivata). • È possibile specificare 1,5 secondi o 3 secondi come durata di illuminazione.

Più di 40˚

• Per altre informazioni importanti sull'uso dell'illuminazione, fare riferimento a "Avvertenze sull'illuminazione" (pagina I-52).

I-45

Lo spostamento dell'orologio in una posizione parallela al suolo e quindi l'inclinazione dell'orologio verso di sé per più di 40 gradi fa accendere l'illuminazione.

> Parallelo al suolo

• Portare l'orologio sulla parte esterna del polso.

 $(3SEC)$ 

THU  $\circledcirc$ 

 $10:58:50$  $\circ$  (  $\frac{10}{20}$  ii

 $1.47$ Attenzionel<br>
a Attenzione di trovarsi in un luogo sicuro quando si legge la<br>
« Accertarsi sempre di trovalogio usando la funzione di illuminazione automatica.<br>
Fare particolare attenzione mentre si corre o mentre si è impe **distragga gli altri attorno a sé.**

**Per specificare la durata di illuminazione** 1. Nel modo di indicazione dell'ora, tenere premuto A Indicatore di 3 secondi<br>
(3SEC)<br>
(3 s EC.)

- finché i secondi iniziano a lampeggiare, condizione che<br>
indica la schermata di impostazione.<br>
2. Premere  $\overline{Q}$  per far passare l'impostazione di durata<br>
illuminazione da 3 secondi (indicatore 3SEC<br>
visualizzato) e 1,5 35EC.)<br>- 11)<br>- 511? 340)©
	- modi di funzionamento.

# I-46

• Quando si porta l'orologio, accertarsi che la sua funzione di illuminazione automatica sia dissattivata prima di montare in sella ad una bicicletta o mettersi alla guida di una motocicletta o di un altro veicolo a motor

**Per attivare e disattivare la funzione di illuminazione automatica**<br>Nel modo di indicazione dell'ora, tenere premuto ① per due secondi circa per attivare<br>(indicatore di illuminazione automatica attivata visualizzato) o di illuminazione automatica attivata non visualizzato) la funzione di illuminazione

- automatica.<br>• Per protezione contro lo scaricamento della pila, la funzione di illuminazione<br>• automatica si disattiverà automaticamente circa sei ore dopo essere stata attivata.<br>• Ripetere il procedimento sopra descritto
- modi di funzionamento quando la funzione di illuminazione automatica è attivata.

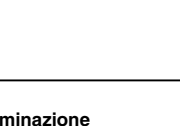

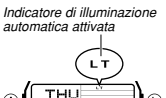

# **Illuminazione**

# **CASIO**

## **Riferimento**

Questa sezione contiene informazioni più dettagliate e informazioni tecniche sul funzionamento dell'orologio. Essa contiene inoltre avvertenze e note importanti sulle varie caratteristiche e funzioni di questo orologio.

### **Funzioni di ritorno automatico**

- L'orologio ritorna automaticamente al modo di indicazione dell'ora se non si esegue alcuna operazione nelle condizioni descritte di seguito. Per due o tre minuti nel modo di banca dati o di suoneria – Per sei o sette minuti nel modo di calcolatrice
- Se non si esegue alcuna operazione per due o tre minuti mentre è visualizzata una<br>schermata di impostazione o di introduzione (una schermata con il cursore o con<br>cifre lampeggianti), l'orologio uscirà automaticamente dal
- tastierina (ad eccezione di  $\mathbb O$ ) in un modo di funzionamento qualsiasi, la pressione
- di B riporterà l'orologio direttamente al modo di indicazione dell'ora.
- $1.50$

- **Avvertenze sull'illuminazione**<br>• Mentre il display è illuminato, i tasti della tastierina sono disabilitati e non<br>· introducono nulla.
- L'illuminazione può essere difficile da vedere sotto la luce solare diretta. • L'illuminazione si spegne automaticamente ogni volta che suona una suoneria. • Un uso frequente dell'illuminazione abbrevia la durata della pila.
- 

Avvertenze sull'illuminazione automatica<br>• Se si porta l'orologio sulla parte interna del polso o se si muove o si fa vibrare il<br>• braccio, l'illuminazione automatica potrebbe attivarsi facendo illuminare il display. Per<br>• volta che si è impegnati in attività che potrebbero causare una frequente illuminazione del display.

I-52

- In determinate condizioni, l'illuminazione non si accende fino a un secondo circa dopo che si è rivolto il quadrante dell'orologio verso di sé. Questo non è indice di problemi di funzionamento.
- Potrebbe essere udibile un leggerissimo ticchettio proveniente dall'orologio quando<br>si scuote l'orologio avanti e indietro. Questo rumore è causato dall'operazione<br>meccanica dell'illuminazione automatica, e non è indice di

# I-54

- 
- 
- Calcolatrice: Operazioni aritmetiche e conversione di valute a 8 cifre<br>
Calcoli: Addizione, sottrazione, motiplicazione, divisione, costanti aritmetiche,<br>
potenze e valori approssimati<br>
Memoria del tasso di conversione val mese, suoneria mensile

- Cronometro:<br>Unità di misurazione: Un centesimo di secondo<br>Capacità di misurazione: 23:59' 59,99"<br>Modi di misurazione: Tempo trascorso, tempo parziale, due tempi di arrivo<br>Doppia indicazione dell'ora: Ore, minuti, secondi, Altre funzioni: Ora legale (ora estiva)/ora solare **Illuminazione:** LED (diodo a emissione luminosa); funzione di illuminazione
- automatica; durata di illuminazione selezionabile

## **Scorrimento**

I tasti ® e © e i tasti della tastierina [+] e [+] servono in vari modi di funzionamento e<br>in varie schermate di impostazione per scorrere i dati visualizzati sul display. Nella maggior<br>parte dei casi, tenere premuti quest

### **Schermate iniziali**

- Quando si entra nel modo di banca dati, di calcolatrice o di suoneria, i dati che erano visualizzati l'ultima volta che si è usciti da quel modo appaiono per primi.
- 
- **Indicazione dell'ora**<br>
 Se si riportano i secondi a **CC** mentre il conteggio attuale è tra 30 e 59, i minuti<br>
 Yengono aumentati di 1 unità. Mentre il conteggio attuale è tra 00 e 29, i secondi<br>
vengono riportati a **CC**

I-51

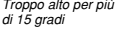

- L'illuminazione può non accendersi se il quadrante dell'orologio è fuori parallela per più di 15 gradi in alto o in basso. Accertarsi che il dorso della mano sia parallelo al suolo.
- L'illuminazione si spegne dopo che è trascorso il lasso di tempo specificato come durata di illuminazione (fare<br>riferimento a "Per specificare la durata di illuminazione"<br>a pagina 1-49), anche se si tiene l'orologio orientato<br>verso il proprio viso.<br>• L'elettricità statica o l'inte
- non si accende, provare a spostare l'orologio nella<br>posizione iniziale (parallela al suolo) e quindi inclinario<br>nuovamente verso il proprio viso. Se ciò non ha alcun<br>effetto, abbassare completamente il braccio in modo che<br>

I-53

### **Caratteristiche tecniche**

**Accuratezza a temperatura normale:** ±30 secondi al mese **Indicazione dell'ora:** Ore, minuti, secondi, antimeridiane (A)/pomeridiane (P), anno,

- mese, giorno del mese, giorno della settimana (inglese,<br>portoghese, spagnolo, francese, olandese, danses, tedesco,<br>italiano, svedese, polacco, rumeno, turco, russo)<br>Sistema di indicazione dell'ora: Alternabile tra i format
	-

Altre funzioni: Ora legale (ora estiva)/ora solare

**Banca dati:**

Capacità della memoria: Fino ad un massimo di 25 registrazioni, ciascuna delle<br>quali comprendente un nome (8 caratteri) e un numero<br>di telefono (15 cifre)<br>Altre funzioni: Schermata del numero di registrazioni rimanenti; or

I-55

**Altre funzioni:** Attivazione/disattivazione segnale acustico di pressione tasti **Pila:** Una pila al litio (tipo: CR1616)

Durata di circa 3 anni per il tipo CR1616 (supponendo un uso della suoneria per 10 secondi al giorno, e un uso dell'illuminazione per 1,5 secondi al giorno)

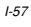

# **Day of the Week List**

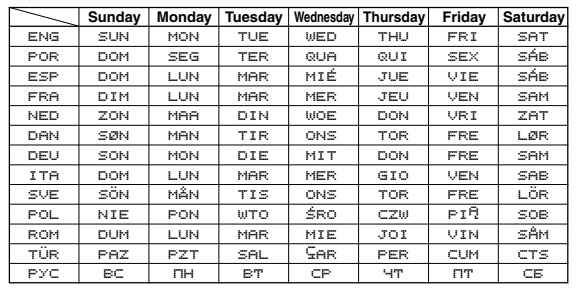

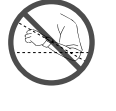

# **Character List**

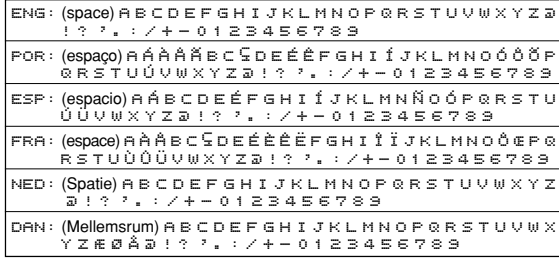

 $1 - 2$ 

### **Sort Table**

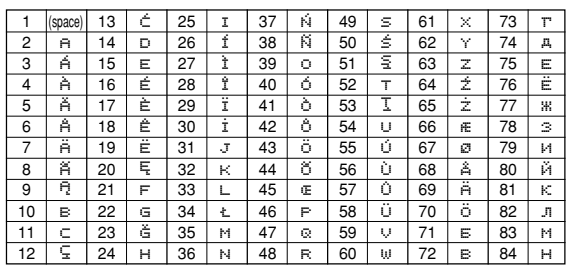

L-4

• Le caractère 7 (肖) est pour l'allemand, le caractère 69 (肖) est pour le suédois.<br>• Le caractère 43 (首) est pour l'allemand et le turc, le caractère 70 (首) est pour le

suédois. • Les caractères 71 à 102 sont pour le russe.

• El carácter 7 ( $\ddot{=}$ ) es para el idioma alemán, el carácter 69 ( $\ddot{=}$ ) es para el idioma

sueco.<br>• El carácter 43 (أ) es para los idiomas alemán y turco, el carácter 70 (أ) es para el

idioma sueco. • Los caracteres 71 al 102 son para el idioma ruso.

• Il carattere 7 (ឝ̃) è per il tedesco, il carattere 69 (ឝ̃) è per lo svedese.<br>• Il carattere 43 (ద̃) è per il tedesco e il turco, il carattere 70 (ក្ឫ è per lo svedese.<br>• I caratteri da 71 a 102 sono per il russo.

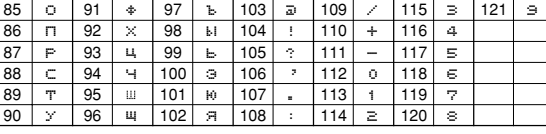

DEU: (Leerzeichen) A Ä B C D E F G H I J K L M N O Ö P Q R S T U Ü V W X Y Z @ ! ? ' . : / + - 0 1 2 3 4 5 6 7 8 9 ITA: (spazio) A À B C D E É È F G H I Ì Î J K L M N O Ó Ò P Q R S T<br>U Ù V W X Y Z @ ! ? ? . : / + - 0 1 2 3 4 5 6 7 8 9  $SVE:$  (Mellanslag) A B C D E F G H I J K L M N O P Q R S T U V W X Y <u>(Mondrhodgy) H D D D P</u> + 0 1 1 0 M D H H H O 1 0 M<br>Z Å Å Ö a ! ? ' . : / + - 0 1 2 3 4 5 6 7 8 9 POL: (epacja) A P B C Ć D E F F G H I J K L Ł M N Ń O Ó P Q R S Ś T U V W X Y Z Ź Ż @ ! ? ? . : / + - 0 1 2 3 4 5 6 7 8 9 ROM: (spațiu) A Ă Â B C D E F G H I Î J K L M N O P Q R S S T I U V<br>| w X Y Z @ ! ? ' \* . : / + - 0 1 2 3 4 5 6 7 8 9 TÜR: (boşluk) A B C Ü D E F G Ğ H I İ J K L M N O Ö P Q R S S T U<br>Ö V W X Y Z Ə ! ? ' . : / + - 0 1 2 3 4 5 6 7 8 9 PУC: (<mark>npoбen</mark>) АБВТАЕЁЖЗИЙКЛМНОПРСТУФХЧЧ<br>- щъньэмяа!? ?. : / + - 0 1 2 3 4 5 6 7 8 9

• Character 7 (सं) is for German, character 69 (सं) is for Swedish.<br>• Character 43 (הं) is for German and Turkish, character 70 (ق) is for Swedish.<br>• Characters 71 through 102 are for Russian.

• Das Zeichen 7 (में) dient für Deutsch, das Zeichen 69 (में) für Schwedisch.<br>• Das Zeichen 43 (بَّ) dient für Deutsch und Türkisch, das Zeichen 70 (بَّ) für

Schwedisch. • Die Zeichen 71 bis 102 dienen für Russisch.

L-5

 $\overline{1.3}$ 

# $\mathcal{L}$ -6